Een stapsgewijze handleiding om meer rust, ruimte d<br>overzicht te krijgen in jou

Canva

80,0

 $\boldsymbol{w}$ 

 $\circ$ 

888

 $\overline{N}$ 

O.<br>Vio<br>Vio

B

 $\circ$ 

Mmingos

 $\bullet$ 

PRICE

DOOR ELINE TAHAPARY

v. 03.2024

## Disclaimer

Ha Canva creatieveling,

Even een kleine headsup voordat je je stort in de wereld van Clean up your Canva gids. Ik ben Eline Tahapary en ik wil graag transparant met je zijn.

Deze handleiding is samengesteld met liefde en uit eigen ervaring om je te helpen met het organiseren van jouw Canva omgeving. Echter, ondanks mijn beste intenties, kan ik niet garanderen dat alle tips perfect passen bij jouw unieke situatie.

Jouw Canva avontuur is persoonlijk en de resultaten kunnen variëren. De informatie in deze gids is bedoeld voor algemene doeleinden en vormt geen vervanging voor professioneel advies. Wees vrij om de tips aan te passen aan jouw behoeften.

Ik ben hier om te inspireren en te begeleiden, maar uiteindelijk ben jij de kapitein van jouw Canva schip. Als je vragen hebt of iets niet helemaal duidelijk is, laat het me gerust weten.

Dank je wel voor jouw vertrouwen en laten we samen die Canva Cloud schitterend maken!

Liefs,

Eline Tahapary | Virtual Assistant ~ Balance with Virtual Assistance

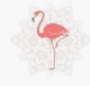

## JOUW VIRTUELE BEZEM

Aloha creatieveling,

Welkom bij de handleiding 'How to: Clean up your Canva'! Wat tof dat je de tijd neemt om deze gids te lezen. Ik ben Eline Tahapary, jouw virtuele bezem door al jouw digitale tools en bestanden.

*Nieuwsgierig waarbij ik jouw nog meer kan helpen?* Check dan mijn onderstaande dienstverlening! Voor nu ben ik ontzettend enthousiast om je te begeleiden bij het optimaliseren van jouw Canva ervaring.

Heel veel leesplezier en pak je bezem er maar vast bij!

#### CANVA QUEEN

AUTOMATION NERD

aanpast.

SMALL EVENTS

Beschik je al over een duidelijke huisstijl en logo, maar ontbreekt het aan documenten, promotie-drukwerk of digitale uitingen? Geen zorgen! Ik breng alles in harmonie met jouw unieke branding. wat zorgt voor herkenbaarheid en professionaliteit.

Als efficiëntie-enthousiasteling help ik jouw back office zo in te richten dat administratieve taken tot een minimum worden beperkt. Of je nu een online product wilt verkopen, een e-learning lanceert, of je website

Overweeg je een online of offline evenement te organiseren? Laat mij je ondersteunen in de organisatie ervan of het toevoegen van een gepersonaliseerd spel. Ik verzorg de faciliteiten, jij kunt

je concentreren op de inhoud en hosting.

Eline Tahapary

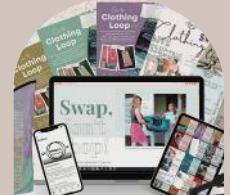

## $\blacksquare$ **Includes**  $\overline{\phantom{0}}$  $\mathbf{z}$ D

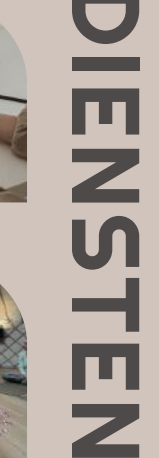

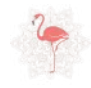

## MINDSET QUIZ

Laten we starten met een easy mindset quiz voor een korte check up hoe gebalanceerd je er bij zit. Vink elke stelling af wat van toepassing is op jouw huidige situatie.

De stellingen variëren van in je hoofd, hart, werkzaamheden alswel digitale werkomgeving.

Je hoeft natuurlijk niet een wiskundige te zijn om te begrijpen dat het aantal groene of rode cirkels aangeven hoe evenwichtig je erbij zit.

Tel in totaal apart alle groene en rode afgevinkte stellingen. Wat valt je op?

Jouw bevindingen:

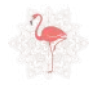

## MINDSET QUIZ

#### **IN MIJN HOOFD…**

- -
	- …vergeet ik taken
	- …ben ik veel afgeleid …ben ik erg scherp
	- …heb ik alles geordend …gaan mijn gedachte alle kanten op
		- …kan ik mij goed focussen

#### **IN MIJN HART…**

…voel ik spark & joy …kom ik niet toe aan wat ik wil …ben ik overspoeld met liefde

#### **IN MIJN WERKZAAMHEDEN…**

- - …heb ik alles onder controle
	- …is mijn to do list enorm
	- …zit ik vol energie

#### **IN MIJN DIGITALE WERKOMGEVING…**

- …weet ik niet alles te vinden …is de admin. goed bijgewerkt
	- …heb ik digitale ruimte tekort

…ervaar ik ultieme voldoening …snap ik niet hoe er naar te luisteren …kan ik mijn passie niet voelen

- …zie ik door de bomen het bos niet …houd ik tijd over voor mezelf
	- …loop ik achter de feiten aan
- …werk ik zoveel mogelijk automatisch …doe ik vaak dubbele handelingen …zijn mijn device prestaties optimaal

Yess, je bent dagelijks lekker aan het freubelen in Canva. Een nieuwe post opstellen, e-book maken, poster ontwerpen, presentatie voorbereiden en ga zo maar door. Voor je het weet heb je tientallen templates geopend en op die manier tig ontwerpen (niet) ontworpen. Get it?

Hoe vind jij nou jouw belangrijkste projecten snel terug in de wirwar van aangemaakte ontwerpen? In deze gids help ik je graag op weg naar een meer gestructureerde Canva omgeving. Ben je er klaar voor?

#### LET'S CLEAN UP YOUR CANVA

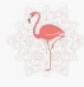

## INHOUDSOPGAVE

#### STRUCTUREER JE CANVA

Hoofdstuk 1 richt zich op het bouwen van een solide structuur in jouw Canva-omgeving met projecten en (sub)mappen.

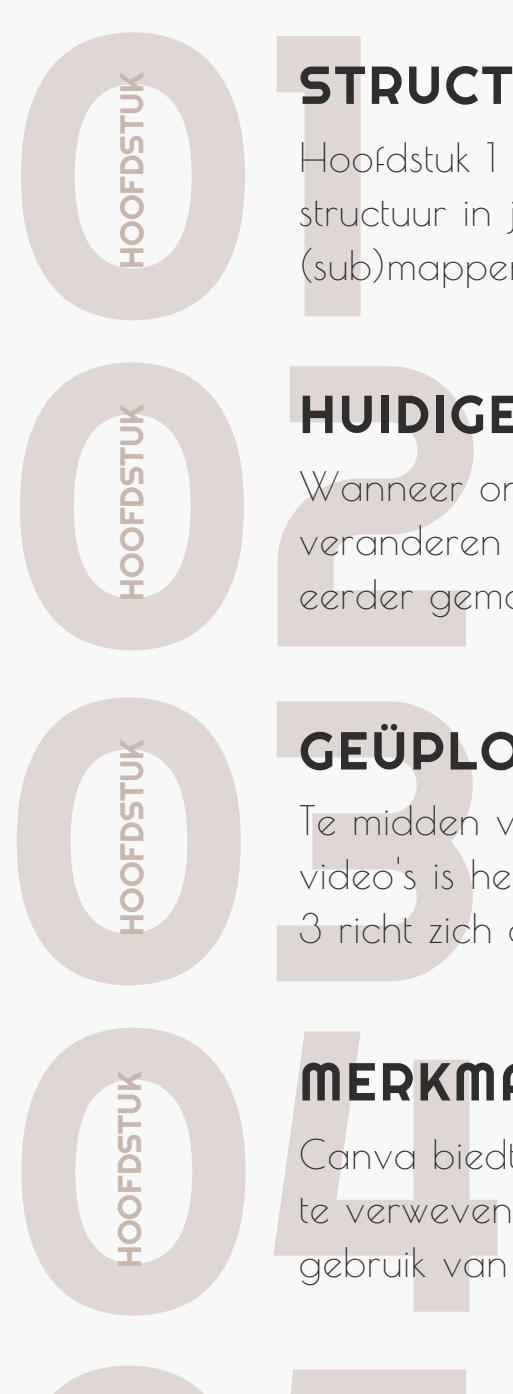

O

OFDSTU

 $\leq$ 

#### HUIDIGE ONTWERPEN OPRUIMEN

Wanneer ontwerpen zich opstapelen kan Canva snel veranderen in een virtueel doolhof. We gaan de eerder gemaakte ontwerpen opruimen en organiseren.

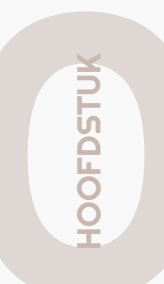

#### GEÜPLOADE BEELDEN OPSCHONEN

Te midden van een bulk aan geüploade foto's en video's is het tijd om helderheid te scheppen. Hoofdstuk 3 richt zich op het opschonen van jouw beeldbank.

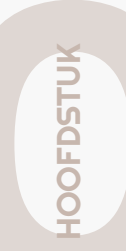

Canva biedt een krachtige tool om jouw merkidentiteit te verweven in al jouw ontwerpen. We verkennen het gebruik van het merk voor optimaal gemak.

#### BONງ<br>ວ

#### CLOUD CLUTTER CHALLENGE

MERKMATERIAAL INSTELLEN<br>
Conva biedt een krachtige tool om jouw mer<br>
te verweven in al jouw ontwerpen. We verke<br>
gebruik van het merk voor optimaal gemak.<br>
CLOUD CLUTTER CHALLENGE<br>
Kun je nog meer digitale opruimaaties geb Kun je nog meer digitale opruimacties gebruiken? Wees welkom om deel te nemen aan de Cloud Clutter Challenge voor nog meer rust, ruimte en overzicht.

## Structure je Canva

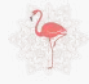

## STRUCTUREER JE CANVA

Ben je soms verdwaald in het digitale doolhof van Canva ontwerpen? Geen paniek, we gaan rustig de eerste stap uitvoeren om wat orde in de chaos te scheppen. En dat begint met het aanbrengen van structuur.

In de drukte van Canva kan het verleidelijk zijn om snel aan de slag te gaan met een nieuw ontwerp. Toch is het de moeite waard om even stil te staan bij de organisatie.

Daarom adviseer ik om deze gestructureerde omgeving aan te houden. **Jouw belangrijkste projecten opzetten met daaronder de nodige submappen**.

Maak een logische verdeling van je projecten Geef duidelijke namen aan je projecten Overweeg het maken van submappen.

Deze gestructureerde aanpak van je projecten stelt je in staat om snel terug te keren naar eerdere ontwerpen en efficiënt te werken aan nieuwe. Het geeft je Canvawereld een geordende basis waarop je kunt bouwen.

Clean up your Canva - Pagina 9

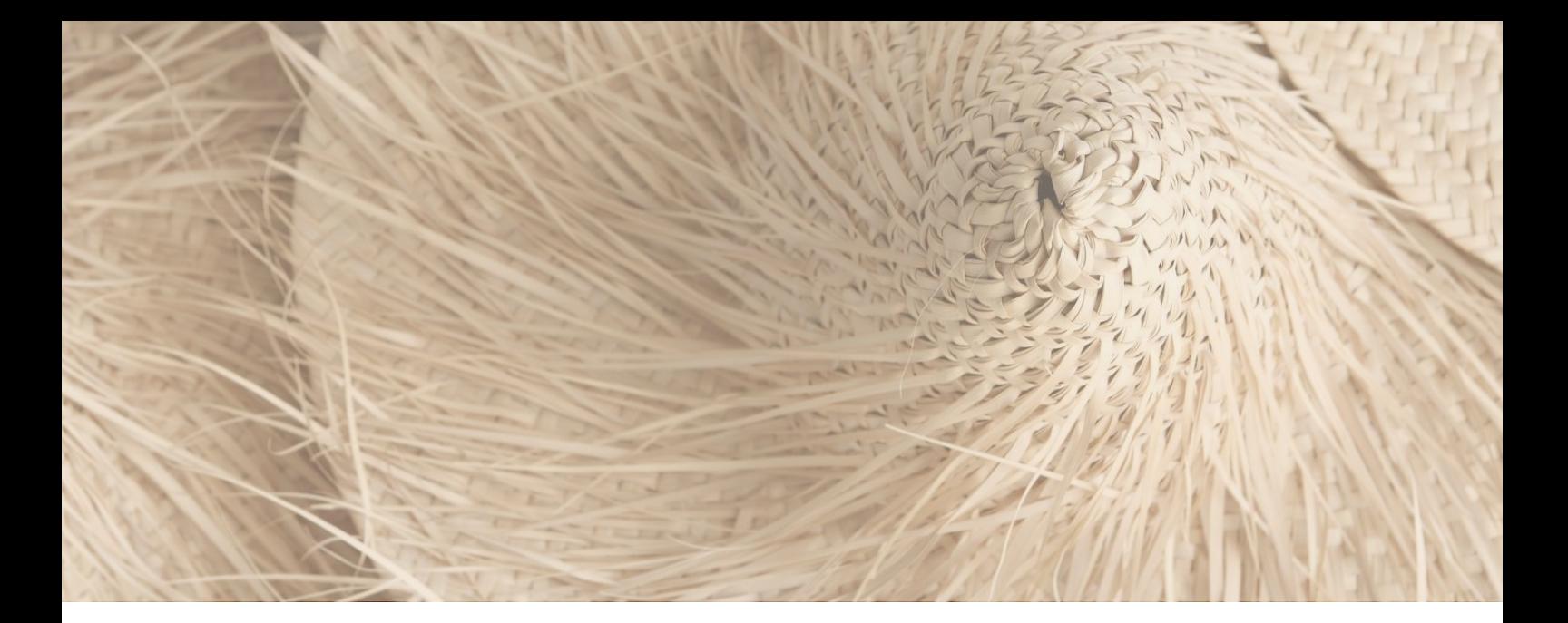

## Projecten en mappen aanmaken

**2**

Open je Canva via de webbrowser of desktop app. Ga naar de homepagina en klik in het linkermenu op 'Projecten'.

**1**

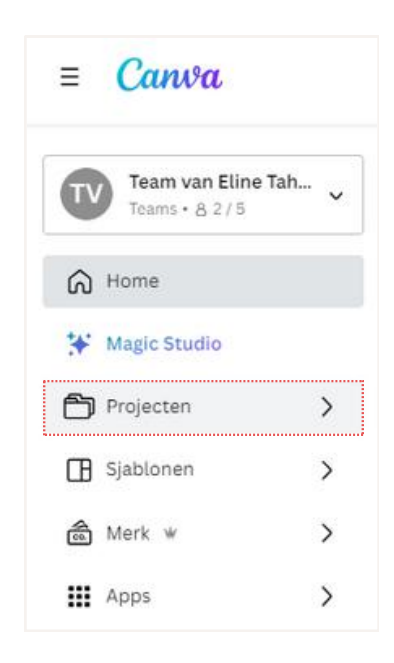

Maak vervolgens nieuwe mappen aan door op 'Nieuwe toevoegen' te klikken rechtsboven in het scherm.

Als voorbeeld: Mijn mappen zijn

ingedeeld in loondienst, privé, eigen business en vrijwilligerswerk. Daaronder de nodige submappen, zoals social media.

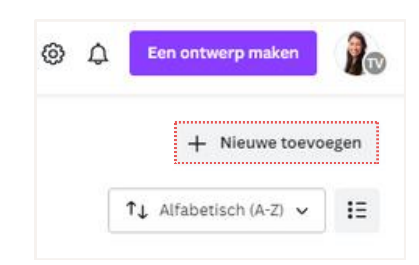

**3**

Maak desgewenst submappen aan binnen de hoofdmappen.

Tip van flip: mappen zijn apart te delen met teamleden of externen. Let er wel op dat elk uniek bestand zichtbaar is voor anderen.

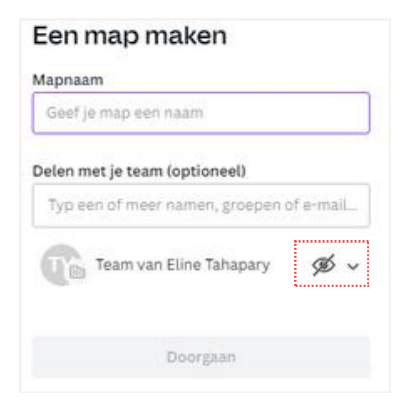

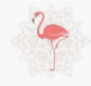

## Orde scheppen

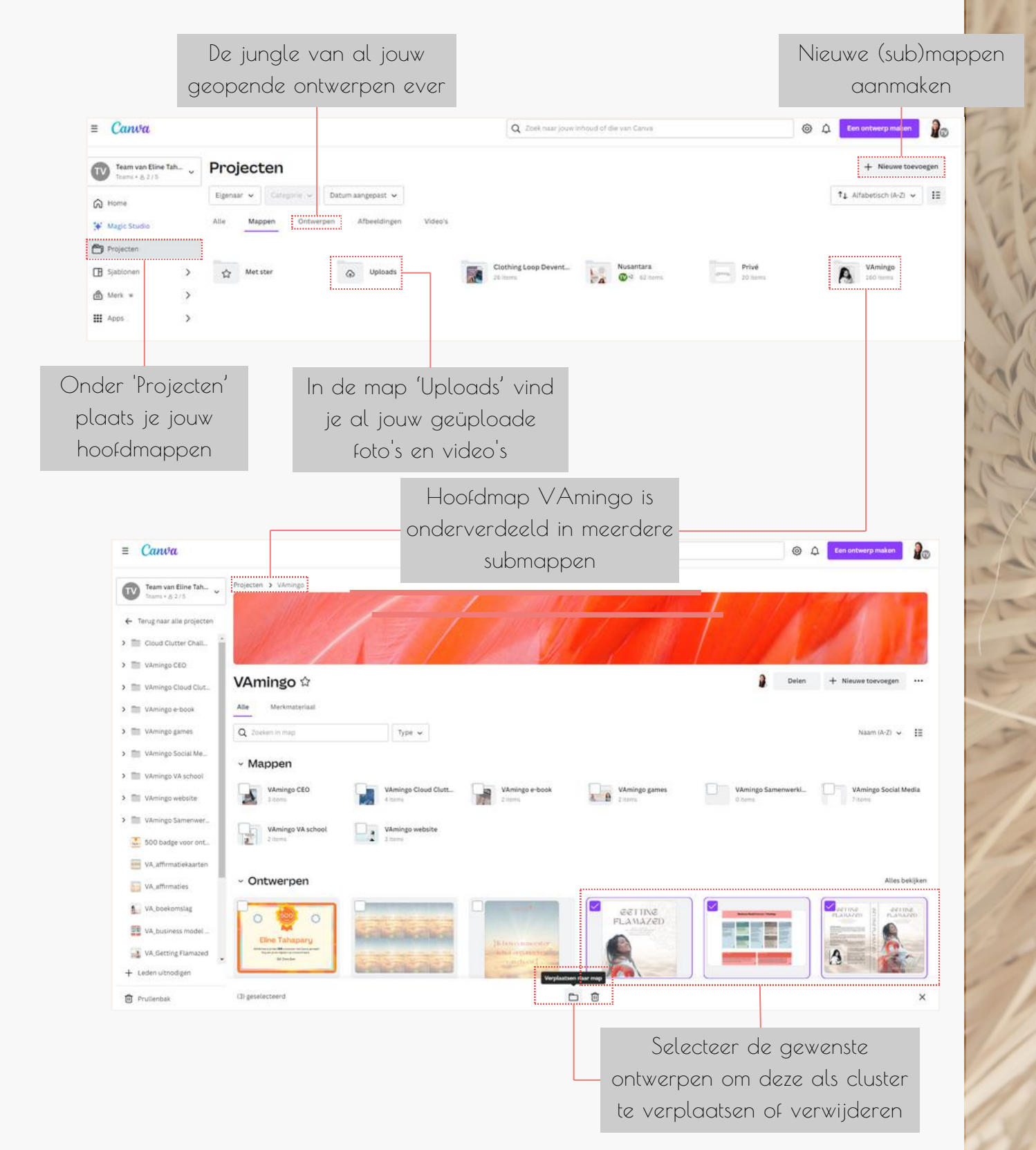

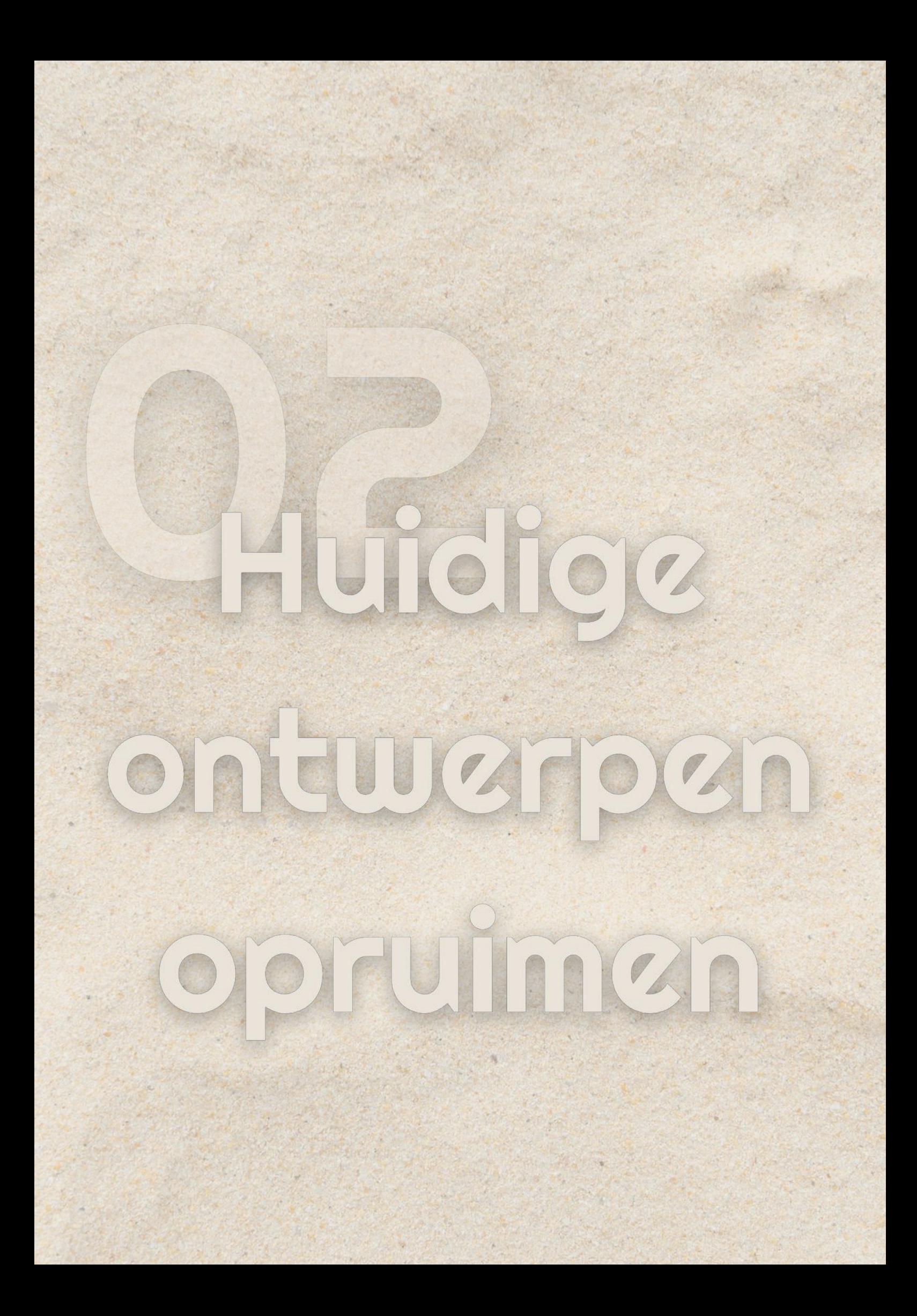

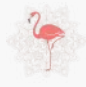

## HUIDIGE ONTWERPEN OPRUIMEN

in dit hoofdstuk gaan we verder in op het opruimen van alle eerder aangemaakte ontwerpen. As you know een opgeruimde digitale omgeving zorgt voor meer helderheid en efficiëntie..

What about all those former designs?

Kennen we dat gevoel niet allemaal? Een overvloed aan ontwerpen die we ooit enthousiast hebben gemaakt, maar nu liggen te verstoffen in onze Canva Cloud. Het wordt tijd om ruimte te maken voor frisse ideeën met de ontwerpen die écht belangrijk voor je zijn.

#### **Oude ontwerpen verwijderen**

Laten we eerlijk zijn, niet elk ontwerp is een blijvertje. Het eerste wat we doen is met een kritisch oog door onze ontwerpen bladeren. Zie je ontwerpen die niet meer passen bij jouw stijl, visie of doelen? Time to let it go! **1**<br>**1**<br>**1**<br>**1**<br>**1**<br>**1**<br>**1** 

*Stap 1: Open Canva en ga naar 'alle ontwerpen.' Stap 2: Bekijk elk ontwerp zorgvuldig en stel jezelf de vraag: "does is spark joy?" Stap 3: Voor verouderde ontwerpen: klik op 'verwijderen'... Easy as that.*

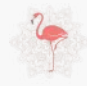

## HUIDIGE ONTWERPEN OPRUIMEN

#### **Bewaren in de bestemde map**

Nu, voor die ontwerpen die nog steeds een speciaal plekje in je hart hebben maar niet dagelijks in de schijnwerpers staan. Daarvoor de geweldige oplossing: plaats het in de eerder gemaakte hoofd- en submappen! Bew<br>Nu.<br>mag

Stap 1: Open Canva en ga naar 'alle ontwerpen'.

Stap 2: Blader door je ontwerpen en selecteer degenen die je wilt bewaren in een specifieke map.

Stap 3: Klik op 'verplaatsen naar' en selecteer de juiste gecreëerde map.

Stap 4: Doe dit net zolang je door alle bestanden heen bent.

Voilà! Nu heb je een opgeruimde Canva omgeving met enkel de ontwerpen waar jij echt blij van wordt.

> "Als je nu jezelf aanleert om bij elk nieuw ontwerp deze gelijk in de juiste map op te slaan, of zodra nodig te verwijderen, dan houd je je Canva omgeving netjes en geordend."

Stay inspired Never stop creating

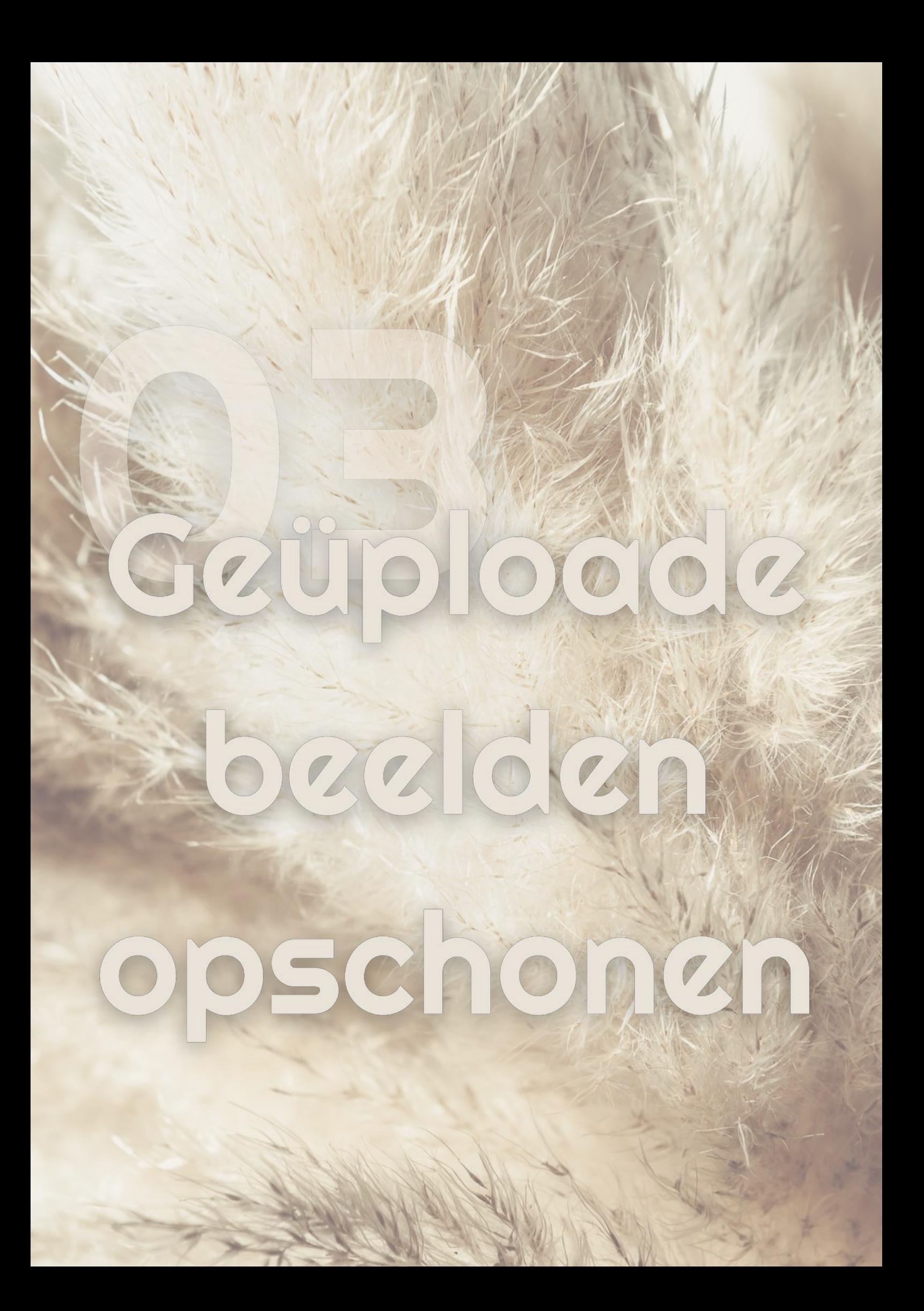

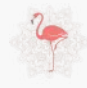

## GEÜPLOADE BEELDEN OPSCHONEN

In dit hoofdstuk duiken we in de wereld van geüploade beelden en gaan we met een glimlach de kiekjes opschonen. Ready? Let's go!

#### **Duik in je beeldencollectie**

Open Canva en navigeer naar 'uploads.' Hier vind je een bonte verzameling van al je geüploade foto's en video's. Een creatieve chaos, zeg maar. **1**<br> **1**<br> **1**<br> **1**<br> **1** 

#### **Selecteren en verwijderen**

Scroll door de beeldenzee en kies de foto's en video's die hun glans hebben verloren of simpelweg niet meer in jouw creatieve verhaal passen. Tijd om deze bestanden in (grote) getallen te selecteren en verwijderen. Selection

#### **Verplaatsen naar diverse mappen**

Heb je afbeeldingen die je wilt bewaren maar niet in de chaos van je geüploade bestanden? Maak gebruik van de 'verplaatsen naar' optie en organiseer ze netjes in je eerder gemaakte mappen. **1**<br>
Verpl<br>
Heb j

#### **Tip van flip: creëer een beeldbank**

Wil je jouw favoriete beelden altijd binnen handbereik hebben? Maak een speciale 'beeldbank' map, en verplaats hier de afbeeldingen die je vaak gebruikt.

# merk matariaal installen

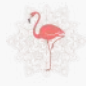

## MERKMATERIAAL INSTELLEN\*

In dit hoofdstuk gaan we dieper in op het creëren van jouw merkidentiteit binnen Canva. Zo heb je te allen tijde jouw huisstijl binnen handbereik.

Jouw merk is als een digitale vingerafdruk - uniek, herkenbaar en jouw stempel op de wereld.

#### **Logo's als digitale handtekening**

Je logo is de spil van je merk. Klik op 'Logo' in Canva en upload je bedrijfslogo('s). Het mooiste is dat je er meerdere hebt die je op verschillende manieren kan inzetten: liggend, vierkant, embleem, etc. **1**<br>**1**<br>*1*<br>*6* 

#### **Kleurrijk karakter met kleurenpalet**

Maak een visueel statement met je kleurenpalet. Vul je merkkleuren in onder 'kleuren' in merkmateriaal. Hierdoor blijft elk ontwerp consistent en herkenbaar. Kleurri<br>Maak<br>Vul

#### **Typografische lettertypen**

Ga naar 'lettertypen' in merkmateriaal en voeg jouw favorieten toe. Dit zorgt voor een consistente typografische uitstraling in al je ontwerpen. Tekst wordt niet alleen gelezen, maar ook gevoeld. Typog<br>Ganc

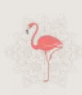

## MERKMATERIAAL INSTELLEN

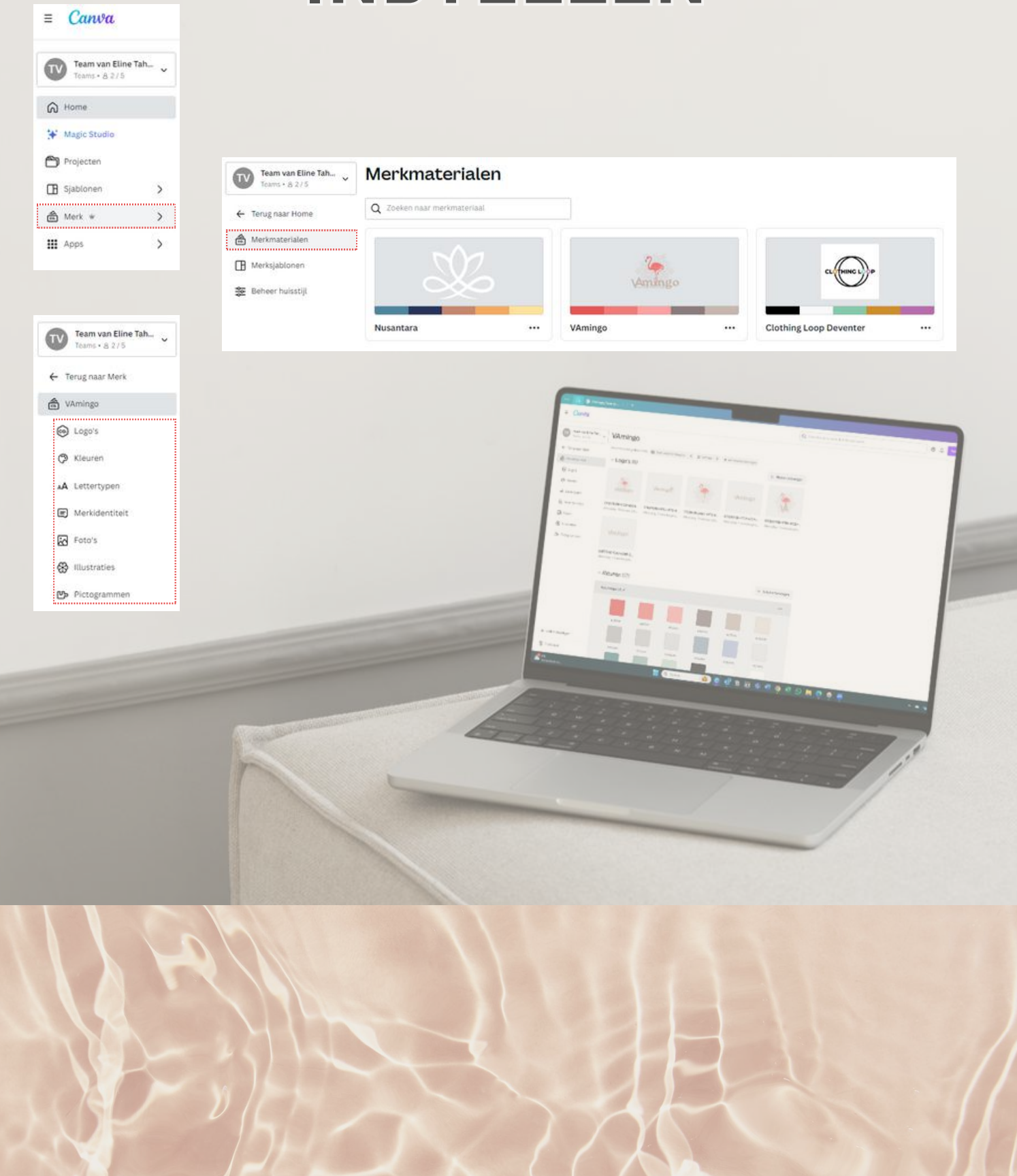

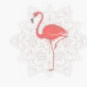

## MERKMATERIAAL INSTELLEN

#### **Brand-voice: De klank van jouw merk**

Omschrijf je brand-voice. Is je merk speels, professioneel of informeel? Kies 'merk' in Canva, selecteer 'brand-voice' en beschrijf de toon van jouw merk. Het is dan mogelijk jouw teksten door Canva AI te redigeren in jouw unieke brand-voice. Brane<br>Omse

#### **Fotogeniek met beeldmateriaal**

Upload foto's die passen bij de sfeer van je merk onder 'foto's' in merkmateriaal. Deze visuele verhalen versterken je merkidentiteit. Van business shoot tot sfeerimpressies, laat je merk schitteren! Fotoge<br>Upload

#### **Identiteit met illustraties en pictogrammen**

Geef je merk een speelse touch met illustraties en pictogrammen. Mantiteit met illustraties en pictogrammen<br>Geef je merk een speelse touch met illustraties en pictogrammen.<br>Navigeer naar 'illustraties' of 'pictogrammen' in merkmateriaal en ontdek een wereld vol creatieve mogelijkheden. Van kleine accenten tot opvallende iconen, laat je merk stralen.

#### **Waarom is dit belangrijk?**

Een sterke merkidentiteit maakt jouw business onvergetelijk. Consistentie in logo, kleuren, lettertypen, brand-voice, foto's en illustraties zorgt voor herkenbaarheid en vertrouwen. Zodra jouw merk is ingericht heb je binnen no time een document volgens jouw huisstijl ontworpen. .

#### **Tip van flip: meerdere huisstijlen voor diverse businessen**

Werk je voor verschillende bedrijven of heb je diverse projecten met elk een eigen vibe? Maak meerdere 'merkmaterialen' aan in Canva. Schakel moeiteloos tussen verschillende stijlen en geef elk project zijn eigen unieke touch.

Clean your space Clear your mind "

**~ iedere betweter**

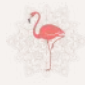

## Old Way vs New Way

Een eenmaal opgeruimde omgeving is heerlijk om naar te kijken. Maar nog beter om bij te houden. Hou vooral deze stappen in je achterhoofd. Zo kun je optimaal blijven genieten van jouw Canva structuur!

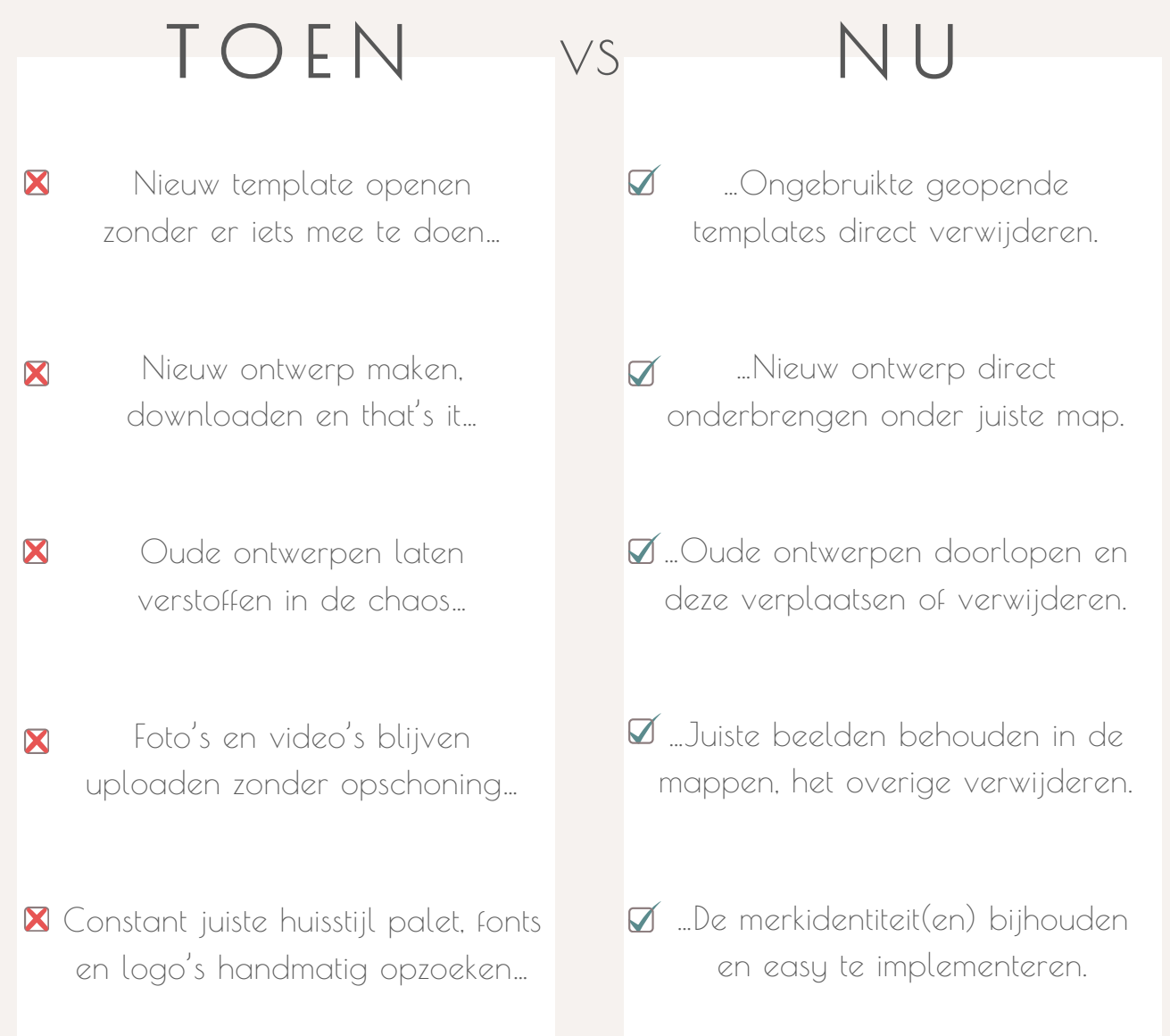

# Coud Cludter Challenge

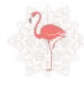

## BONUS: CLOUD CLUTTER CHALLENGE

De Cloud Clutter Challenge staat in het teken van het opruimen van jouw digitale rommel (cloud clutter) op je meest gebruikte smartdevice.

Dit gaan we doen aan de hand van easy peasy, direct uitvoerbare, opruimopdrachten. In één maand tijd pakken we elke week een ander onderdeel aan.

Geen druk om iets direct te moeten, maar wel de flow om lekker door te gaan.

It sta constant aan en heb geen rust in mijn onderneming en mijn hoofd."

Breng orde in je digitale (werk)omgeving. De Cloud Clutter Challenge zorgt voor die stok achter de deur.

In een klein groepje gelijkgestemden gaan we interactief de uitdaging aan. Samen tips en resultaten delen zorgt voor extra stimulans en motivatie.

#### **Waarom zou je dit willen?**

- *Het zorgt voor efficiënter werken én sneller terugvinden van benodigde informatie;*
- *Het creëert meer beschikbare opslag én betere apparaatprestaties;*
- *Je krijgt minder afleiding en een betere focus tijdens het werken;*
- *Het resulteert in minder serverruimte, energieverbruik en daardoor kleinere ecologische voetafdruk.*

**Meer ruimte en overzicht voor jou, minder opslag op jouw smartdevice en in de database!**

## CCC PLANNING

Nieuwsgierig wat je te wachten staat tijdens zo'n Cloud Clutter Challenge? Hierbij een vootbeeldschema. Maar omdat we elk kwartaal (januari, april, juli, oktober) met nieuwe thema's aan de slag gaan is dit puur ter illustratie.

#### GET THE PICTURE!

De eerste week beginnen we met het opschonen van vaak de meest vervuilde verzamelplek, de mediabibliotheek. Hoeveel onnodige foto's en filmpjes staan er opgeslagen?

#### APPLICATIE ROULATIE!

Hoe lekker is het om je beginscherm van de telefoon te openen en alles ziet er strak en gestructureerd eruit? In week 2 gaan we bezig met applicatie-opruiming.

#### UNBOX THE INBOX!

Wie kent het niet, de eeuwige stroom van binnenkomende e-mails. Hoe kun je hier goede structuur in brengen? Week 3 staat in het teken van inbox zero.

#### FILE FATALE!

Daar waar jouw cloud dienst (iCloud, OneDrive, Google Drive) vol van staat: bestanden, documenten en downloads. De laatste week gaat de digitale bezem door deze tool.

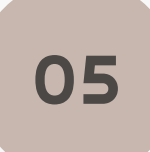

<u>ОЦ</u>

01

02

03

#### FEESTELIJKE AFSLUITING!

Geen succesvolle challenge zonder vlaggetjesmoment. Aan het einde van het traject doen we een live feestelijke afsluiting met quiz én de uitreiking van de Clear Cloud Cup!

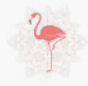

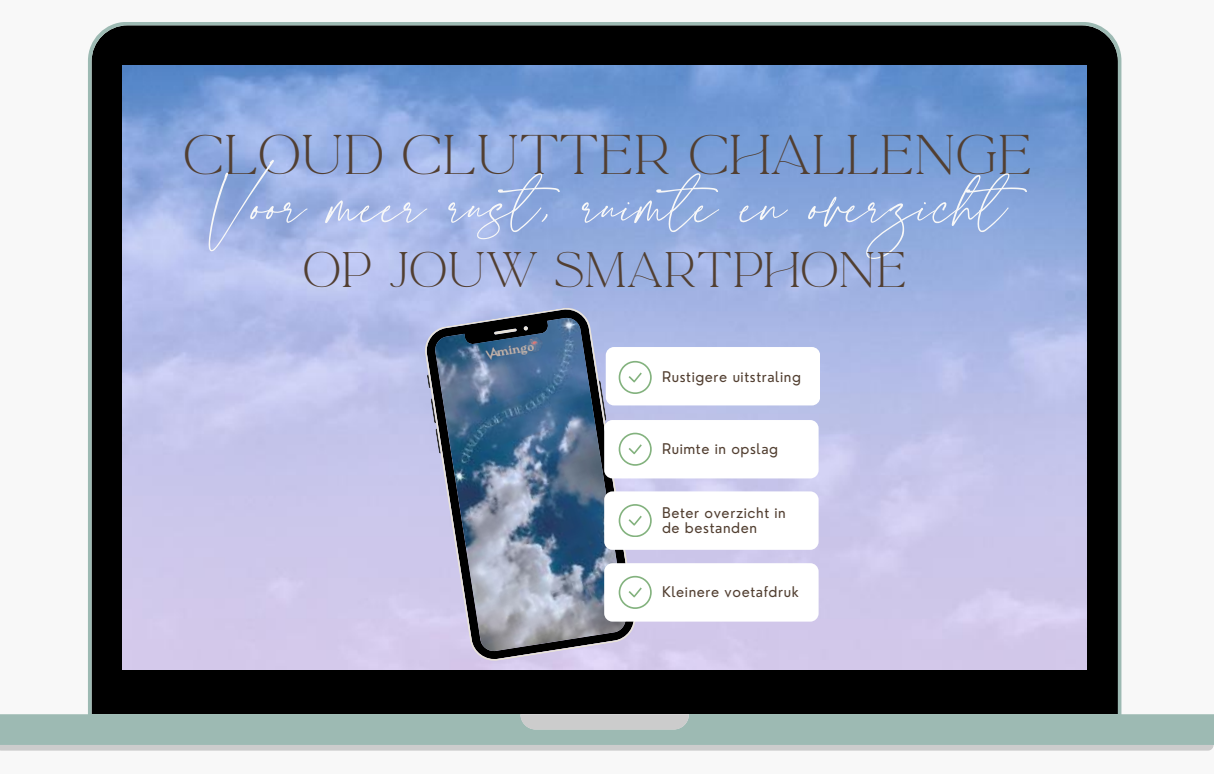

## SCHRIJF JE IN MET 40% KORTING

Heb je de smaak te pakken en wil jij nog meer opruimwerkzaamheden verrichten in jouw digitale (cloud)omgeving? Doe vooral mee met de Cloud Clutter Challenge. Een interactieve smartphoneopschoning met gelijkgestemden.

Met kortingscode '**CANVACLOUD40**' heb jij nog eens **40% korting** op de huidige vraagprijs! Klik op 'IK [DOE](https://vamingo.kennis.shop/pay/cloud-clutter-challenge) MEE' voor meer info én verzeker jezelf van een plekje in de eerstvolgende challenge (januari, april, juli, oktober).

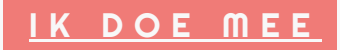

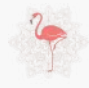

## CCC TESTIMONIALS

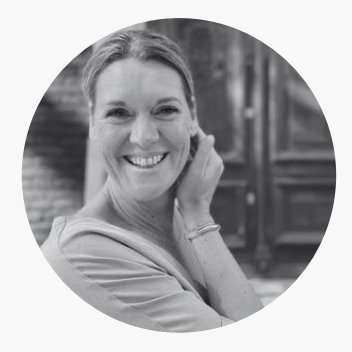

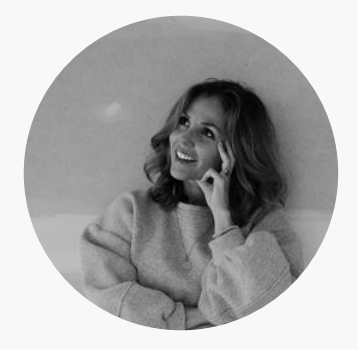

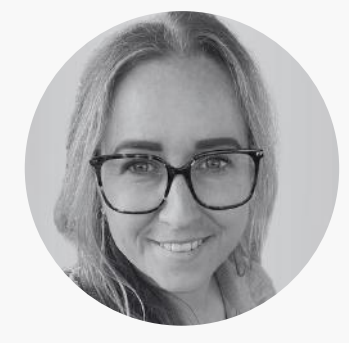

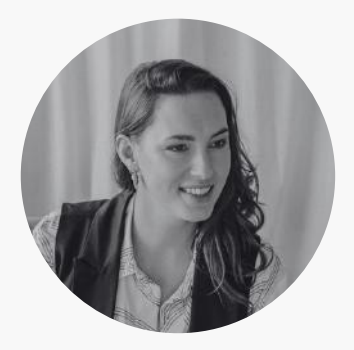

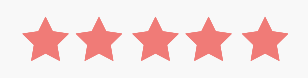

#### ROOS LOMMERS

Wat een fijne challenge was de Cloud Clutter Challenge. Ik heb ruim 1/3 van mijn dubbele, vage, niet belangrijke foto's verwijderd, goede tips ontvangen om mijn mail en bestanden op te schonen en dit bij te houden. Fijn om Eline als stok achter de deur te hebben. Ze is lekker aanstekelijk en houdt je bij de les. Nee, challenge. Dikke aanrader!

#### \*\*\*\*\*

#### ROSINA VODEGEL

Eline heeft de CCC echt super uitgewerkt en overal aan gedacht. Als je vragen hebt, staat ze altijd voor klaar om je te helpen. Zelfs mijn dochter zei … "Mam, wat ziet jouw iPhone er netjes uit". Wil jij dit ook … dan is dit echt een aanrader om te doen!

#### \*\*\*\*\*

#### LOES VAN DEN ENDE

Eline van VAmingo heeft zo'n onwijs leuke/gezellige en uitdagende challenge in elkaar gezet. Als je ergens tegenaan loopt of iets niet wil lukken, staat Eline klaar om te luisteren en mee te denken. Super fijn! Veel geleerd en in ieder geval iets gedaan, niet genoeg haha maar dat mocht de pret niet drukken in de live quiz aan het einde van de challenge.

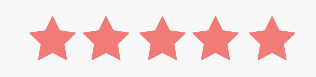

#### SANNE HAVERKORT

Wat een fijne challenge met duidelijke uitleg om eindelijk de overload aan foto's, mail en bestanden eens flink op te schonen. Het is fijn dat Eline je stap voor stap door het hele proces begeleid.

De the sun breaching Infongh the clouds

### **~ A . D . P O S E Y**

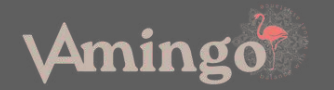

## MERCI BEAUCOUP!

Dank je wel voor het lezen van 'How to: *Clean up your Canva'*! Ik hoop oprecht dat deze gids je niet alleen heeft voorzien van praktische tips om jouw Canvaomgeving te organiseren, maar ook heeft geïnspireerd om met vernieuwde energie aan de slag te gaan. Blijf geïnspireerd, blijf creëren en vergeet niet:

**een opgeruimde omgeving geeft een verhelderende geest!**

Eline Tahapary

#### [W](http://www.vamingo.nl/)WW.VAMINGO.NL

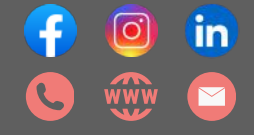